# Shenzhen Yaxunda LCD Display Equipment Co., Ltd

## YXD-F8-A

New Generation for the Face Recognition Temperature Measurement

Selling Points:

A.8 Inch Touch Screen B.2 Mega infrared Camera x 2 C.CMS( Advertising when Stand by )

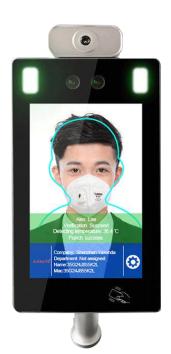

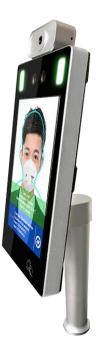

|                       | Hardware & Technical Specifications     |
|-----------------------|-----------------------------------------|
| Display               | 8 inches                                |
| Overall Size          | Length 284 * width 140 * height 29mm    |
| Processor             | High-performance 32-bit 4-core ARM chip |
| Flash                 | 8GB                                     |
| Measurement Mode      | Thermographic temperature measurement   |
| Measuring Distance    | 0.3m - 0.8m (recommended 0.5m)          |
| Communication Method  | TTL                                     |
| Temperature           |                                         |
| Measurement Accuracy  | ± 0.2 °C ~ ± 0.5 °C                     |
| Operating Temperature | -20 ~ 65 °C for                         |
| Storage Temperature   | -40 ~ 65 °C for                         |
| Power Supply          | 3-5V                                    |
| Electric Current      | 2ma                                     |

# Shenzhen Yaxunda LCD Display Equipment Co., Ltd

| Baud Rate                | 9600/115200                                                              |
|--------------------------|--------------------------------------------------------------------------|
| Default Automatic Output |                                                                          |
| Frequency                | 14Hz                                                                     |
| Wavelength Range         | 8 ~ 14μm                                                                 |
| Temperature Output       | Real-time parallel output                                                |
| Temperature Correction   | Manual and automatic calibration                                         |
| Alarm Threshold          | Adjustable                                                               |
| Wiegand Interface        | Support Wiegand 26 Wiegand 34                                            |
| Other Interface          | 232 TTL WIFI RJ45 USB                                                    |
| Style                    | Symmetrical design, can be hang horizontally and vertically              |
|                          | 200w: USB connector, monocular wide dynamic, anti-glare                  |
|                          | Aperture 2.8, focal length 1.6mm, field angle 130 °, TV distortion <-5%, |
| Camera                   | photosensitive area size 1 / 5-inch                                      |
|                          | Pixel: According to customer requirements, $\geq 2$ million pixels.      |
|                          | Assembly angle: flat out                                                 |
| Image Sensor             | 6mm focal length, F2.4 aperture                                          |
|                          | LED: white light, RGB camera fill light, a control interface in SDK      |
| Fill light               | NIR: 850nm infrared LED light, IR camera fill light source, with control |
|                          | interface in SDK                                                         |
| operating System         | Android 5.1.1 or above                                                   |
| Input Power              | DC 12V 2A                                                                |
| Backlight Recognition    |                                                                          |
| lilluminance             | <6000Lux                                                                 |
| Effective Recognition    |                                                                          |
| Distance                 | 0.5m-4m                                                                  |
| Working Environment      | Indoor and outdoor (with rainproof frame), 10 ~ 90% (non-condensing)     |
| Operating Temperature    | -20 °C ~ + 55 °C                                                         |
| Card Reading Speed       | 0.25                                                                     |
| Matching                 | Matching                                                                 |
| ID Card Reader           | Support second-generation ID card recognition function, with control     |
|                          | interface in SDK                                                         |
| LTE Function             | Support 4G full Netcom Internet access function                          |

# CONTENT

| Chapter                                                                                      | 1 Introduction to the system 1                                                                                                    |
|----------------------------------------------------------------------------------------------|----------------------------------------------------------------------------------------------------|
| 1.1                                                                                          | Server installation steps 1                                                                                                    |
| 1.2                                                                                          | Uninstall steps 2                                                                                                    |
| 1.3                                                                                          | User Login······3                                                                                                    |
| 1.4                                                                                          | home page······ 3                                                                                                    |
| Chapter                                                                                      | 2 system use process <sup>4</sup>                                                                                                    |
| Chapter                                                                                      | 3 equipment managment 8                                                                                                    |
| 3.1                                                                                          | access control 8                                                                                                    |
| 3.2                                                                                          | Traffic records ······9                                                                                                    |
| 3.3                                                                                          | Parameter setting 10                                                                                                    |
| Chapter                                                                                      | 4 attendance management 10                                                                                                    |
| 4.1                                                                                          | Original record 10                                                                                                    |
| 4.2                                                                                          | Attendance rules 11                                                                                                    |
| 4.3                                                                                          | Attendance group ······ 11                                                                                                    |
| 4.4                                                                                          | Attendance statistics 12                                                                                                    |
|                                                                                              |                                                                                                    |
| Chapter                                                                                      | 5 card issuing management 12                                                                                                    |
|                                                                                              | 5 card issuing management       12         Card management       12                                                                                                    |
| 5.1                                                                                          | Card management 12<br>6 system management 13                                                                                                    |
| 5.1                                                                                          | Card management 12 6 system management 13 Basic settings 13                                                                                                    |
| 5.1<br>Chapter                                                                               | Card management       12         6 system management       13         Basic settings       13         customer management       13                                                                                                    |
| 5.1<br><b>Chapter</b><br>6.1                                                                 | Card management       12         6 system management       13         Basic settings       13         customer management       13         system log       15                                                                                                    |
| 5.1<br>Chapter<br>6.1<br>6.2                                                                 | Card management       12         6 system management       13         Basic settings       13         customer management       13                                                                                                    |
| 5.1<br>Chapter<br>6.1<br>6.2<br>6.3<br>6.4                                                   | Card management       12         6 system management       13         Basic settings       13         customer management       13         system log       15                                                                                                    |
| 5.1<br>Chapter<br>6.1<br>6.2<br>6.3<br>6.4                                                   | Card management       12         6 system management       13         Basic settings       13         customer management       13         system log       15         Apk upgrade       15                                                                                                    |
| 5.1<br>Chapter<br>6.1<br>6.2<br>6.3<br>6.4<br>Chapter                                        | Card management       12         6 system management       13         Basic settings       13         customer management       13         system log       15         Apk upgrade       15         7 operation management       16         Access control advertising management       16         Access control advertisement query       17 |
| 5.1<br>Chapter<br>6.1<br>6.2<br>6.3<br>6.4<br>Chapter<br>7.1                                 | Card management       12         6 system management       13         Basic settings       13         customer management       13         system log       15         Apk upgrade       15         7 operation management       16         Access control advertising management       16                                                     |
| 5.1<br>Chapter<br>6.1<br>6.2<br>6.3<br>6.4<br>Chapter<br>7.1<br>7.2<br>7.3                   | Card management       12         6 system management       13         Basic settings       13         customer management       13         system log       15         Apk upgrade       15         7 operation management       16         Access control advertising management       16         Access control advertisement query       17 |
| 5.1<br>Chapter<br>6.1<br>6.2<br>6.3<br>6.4<br>Chapter<br>7.1<br>7.2<br>7.3                   | Card management126 system management13Basic settings13customer management13system log15Apk upgrade157 operation management16Access control advertising management16Access control advertisement query17Advertising statistics17                                                                                                    |
| 5.1<br>Chapter<br>6.1<br>6.2<br>6.3<br>6.4<br>Chapter<br>7.1<br>7.2<br>7.3<br>Chapter        | Card management126 system management13Basic settings13customer management13system log15Apk upgrade157 operation management16Access control advertising management16Access control advertisement query17Advertising statistics178 equipment end18Property settings18Software settings21                                                         |
| 5.1<br>Chapter<br>6.1<br>6.2<br>6.3<br>6.4<br>Chapter<br>7.1<br>7.2<br>7.3<br>Chapter<br>8.1 | Card management126 system management13Basic settings13customer management13system log15Apk upgrade157 operation management16Access control advertising management16Access control advertisement query17Advertising statistics178 equipment end18Property settings18                                                                            |

# Chapter 1 Introduction to the system

# 1.1 Server installation steps

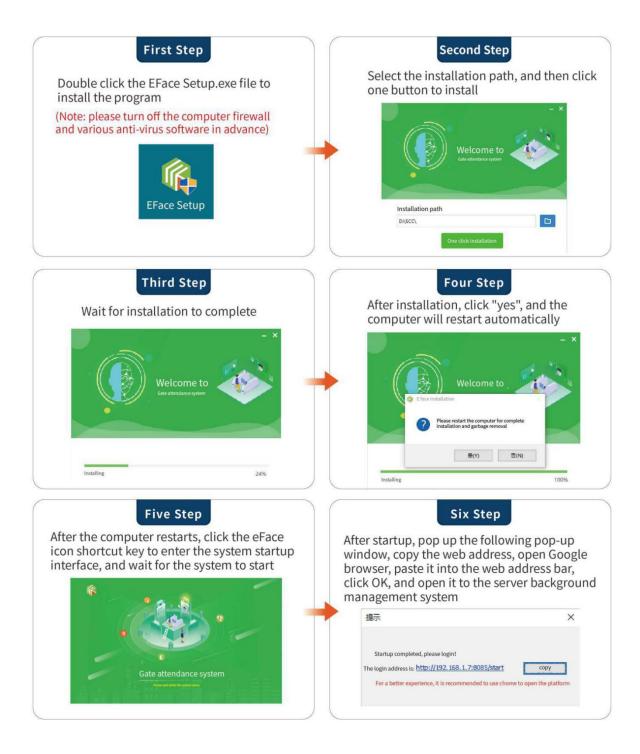

1

# 1.2 Uninstall steps

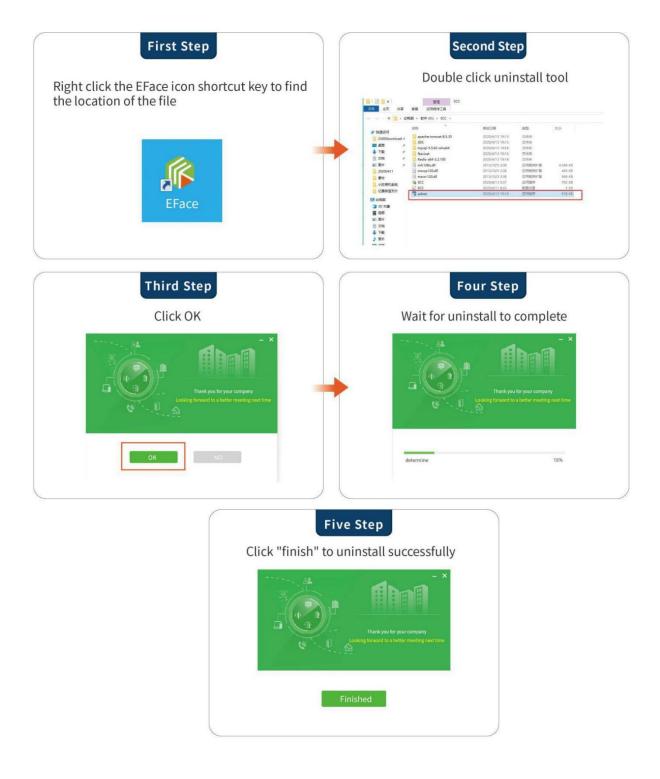

# 1.3 User Login

Log in with the account password provided by the superior administrator

LAN account. Password is admin admin

> If you forget your password, click forget password to retrieve it.

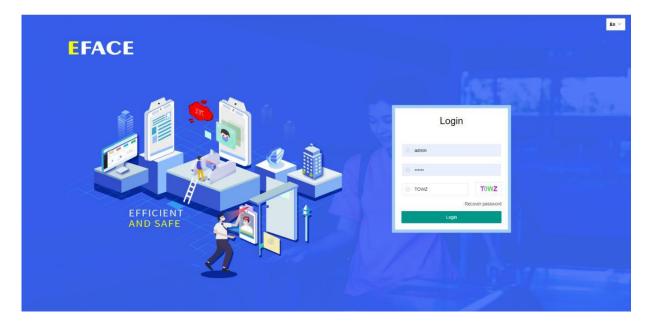

## 1.4 home page

Home page information: click home page, we can see the statistics of face brushing times, online and offline equipment statistics, the statistics of the number of normal traffic and fever today, yesterday's attendance statistics and real-time statistics of employees, visitors, etc. on the current page.

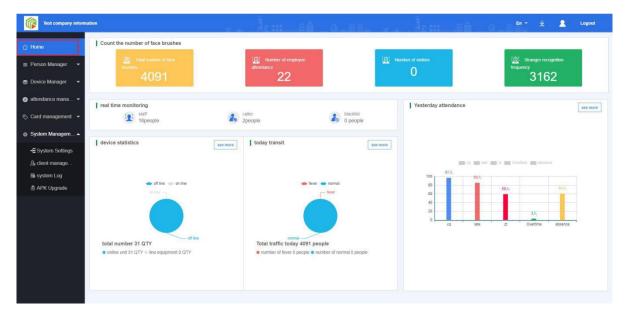

# Chapter 2 system use process

### 2.1: add group

Right click the organization to open the new group function. Click new group to create a new department organization  $_{\circ}$ 

| me B Test company in          | + ad | d d <sup>o</sup> transfer | R dimission | ± download th | se template | 🔅 batch importer | E batch import of pho | alos 📋 delete |             |            |                    |
|-------------------------------|------|---------------------------|-------------|---------------|-------------|------------------|-----------------------|---------------|-------------|------------|--------------------|
| son Manager ▲ → 研发部 (2) + add |      | thu                       | name        | sex           | depar       | phone            | job                   | linkman       | emergency c | card ID    | operation          |
| ● ▲市场部 (10) 2                 |      | 1                         | 大大          | man           | 产品部         | 15879031166      |                       | 110           | 110         |            | edit face ligure   |
| Staff Manager                 |      |                           | 测试员工2222    | man           | 软件部         | 18702223365      |                       |               |             |            | edit lace ligure   |
| Visitor manage                |      | <b>1</b>                  | 测试员工111     | man           | 软件部         | 18702222222      |                       |               |             | 1580979465 | edit face ligare   |
| vice Manager 👻 🔰              |      |                           | 肖云安         | man           | 人事部         | 15636762947      |                       |               |             |            | edit face ligare   |
| endance mana                  |      | <b>(</b> )                | ad          | man           | 人事部         | 17603089778      |                       |               |             |            | edit face figure   |
| d management 👻                |      |                           | 지지          | man           | 研发部         | 15879031160      |                       |               |             |            | edit. fiice figure |
| stem Managem 👻                |      | 2                         | 小紅          | w             | 市场部         | 15079031112      |                       |               |             |            | edit face ligure   |
|                               |      | -                         | 小明          | man           | 市场部         | 15079031111      |                       |               |             |            | edit face ligure   |
|                               |      | 18 B                      | 小杯子         | w             | 市场部         | 15879031163      |                       | 小罐子           | 110         |            | edit lace ligure   |
|                               |      | <u>.</u>                  | 大大          | man           | 市场部         | 15879031169      |                       |               |             | 111        | edit face ligure   |
|                               |      |                           | CCC         | man           | 市场部         | 18777898875      |                       |               |             |            | edit face ligure   |
|                               |      | 2                         | 陈定龙         | man           | 市场部         | 13554567890      |                       |               |             | 1580915881 | edit lince ligure  |
|                               |      | 1                         | 小小123       | man           | 市场部         | 15879031165      |                       | 110           | 110         | 444        | edit lace ligare   |
|                               |      | 9                         | 小鱼儿文文       | w             | 市场部         | 15879031164      |                       | 小明            | 110         |            | edit. face ligure  |

### 2.2: New employees

Click employee management - add button - a dialog box will pop up. Enter the corresponding information according to the prompt, and click  $OK_{\circ}$ 

| Test company informatic       | n<br>                  |       | 12           |                   | lene -       | щ           | <b>16.</b> (11    | ÷           | i             | n Hā        |            | 🛓 💄 Logout      |
|-------------------------------|------------------------|-------|--------------|-------------------|--------------|-------------|-------------------|-------------|---------------|-------------|------------|-----------------|
| : Home                        |                        |       | add 🛛 🖓 trae | nfer R, dimission | t download D | to template | E. balch importer | 🕃 batch imp | ert of photos | 3           |            |                 |
| Person Manager 🔺              | ▲ 人事部 (2) ▲ 研发部 (3)    |       | thu          | name              | 54X          | depar       | phone             | job         | linkman       | emergency c | card ID    | operation       |
|                               | ▲市场部(10) ▲ 客户测试设备-不准动( |       | 1            | 大大                | man          | 产品级         | 15879031166       |             | 110           | 110         |            | ect face space  |
| Staff Manager  Separated emp. | · 希子品部 11 (1)          |       |              | add personnel     |              |             |                   |             | ×             |             |            | ant Groundary   |
| Visitor manage                | 40                     |       | 1            | * department      |              |             | *staff name       |             | - 10          |             | 1580979465 | edt Davidger    |
| Device Manager 🖂 🖌            |                        |       |              | birthday          |              |             | *sex mai          | n -         | × .           |             |            | ecit Sace Spins |
| attendance mana 👻             |                        |       |              | card ID           |              | *           | ID card           |             |               |             |            | edt Sice Auser  |
| Card management 👻             |                        |       |              | * phone           |              |             | job               |             |               |             |            | ed. See Spen    |
|                               |                        |       |              | linkman           |              |             | Emergency         |             |               |             |            | edf Skin Spire  |
| System Managem 👻              |                        |       |              |                   |              |             | 3 —               | -           | submit        |             |            | edt Socializer  |
|                               |                        |       | 18           | 小杯子               | w            | 市场部         | 15879031163       |             | 小猫子           | 110         |            | edt Tace Spire  |
|                               |                        |       |              | 大大                | man          | 市场部         | 15879031169       |             |               |             | 111        | ed. Souther     |
|                               |                        |       |              | ccc               | man          | 市场部         | 16777896875       |             |               |             |            | ent Deutoper    |
|                               |                        |       | 2            | 除症花               | man          | 市场部         | 13554567890       |             |               |             | 1580915881 | att Texa Square |
|                               |                        |       | 52           | 네네>123            | man          | 市场部         | 15879031165       |             | 110           | 110         | 444        | est breitger    |
|                               |                        |       | O            | 小魚儿文文             | W            | 市场部         | 15879031164       |             | 小明            | 110         |            | edt Gice Spire  |
|                               |                        | 20 条/ | 类 · 共16者     | < 1 > 39          | 1 2 8        | 2           |                   |             |               |             |            |                 |

### 2.3 Add a picture

Click the face map on the right of the person - a dialog box will pop up. Select the image according to the prompt steps and upload it  $_{\circ}$ 

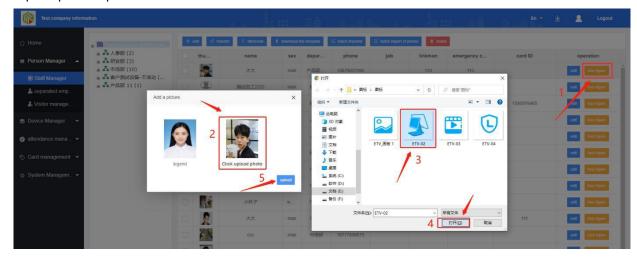

#### 2.4 : Personnel transfer

Select the personnel to be transferred, click transfer, select the group to be transferred, and click OK.

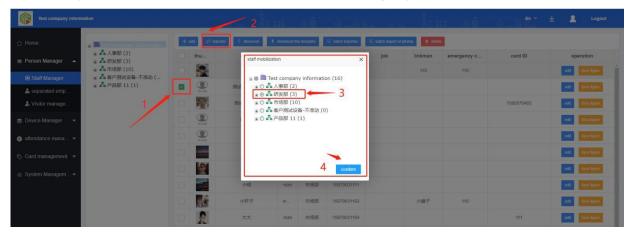

#### 2.5: Resignation

Select the employee to be resigned - click resignation, enter resignation related information, and click OK.

| Test company inform | nation                  |     |               | 1           | 2           | 里奇         | à ee             | <u>н</u>                   |               | n 40        | En 🛩       | 坐 🙎 Logout      |
|---------------------|-------------------------|-----|---------------|-------------|-------------|------------|------------------|----------------------------|---------------|-------------|------------|-----------------|
|                     |                         | + = | od 🗢 transfer | A denission | download tr | e temptate | 🗐 Balch importer | <li>E batch import of</li> | photos E dent | 3           |            |                 |
| m Person Manager 🔺  | ※ 人事部 (2)<br>※ 品研发部 (3) |     | thu           | name        | 50X         | depar      | phone            | job                        | linkman       | emergency c | card ID    | operation       |
| Staff Manager       | ▲ 市场部(10) ▲ 客户测试设备-不准动( |     | 2             | dimission   | man         | <b>产品版</b> | 15875031165      |                            |               |             |            | ect face bases  |
| La separated emp    | ※▲产品部 11 (1)            |     |               | (Black      |             |            |                  |                            |               |             |            | (ed) Dece Apart |
|                     | 1/                      |     | 1             | sta         | 2020        | -05-20     |                  |                            |               |             | 1580979465 | edt Date Spire  |
|                     |                         |     |               | reason      |             |            |                  |                            |               |             |            | edt Exc tours   |
| g attendance mana   |                         |     | ()<br>1 = 1   |             |             | 3 —        | submt            |                            |               |             |            | HOL DOCTOR      |
|                     |                         |     |               |             | man         | 研究部        | 15879031160      |                            |               |             |            | edt Taxabart    |
|                     |                         |     |               | -NAT        | - W         | 市场部        | 15079031112      |                            |               |             |            | est too toore   |
|                     |                         |     |               | 小明          | man         | 市场部        | 15079031111      |                            |               |             |            | edt Courtons    |
|                     |                         |     | Re.           | 小杯子         | will        | 市场部        | 15879031163      |                            | 小罐子           | 110         |            | edt Stations    |

#### 2.6: Reinstatement of personnel

In the resigned employee menu, select the employee to be resigned, click reinstatement - to open a dialog box, follow the prompts, and click OK to restore the position .

| Test company infon                                       | mation                              | 1          | 2        |                                     |             |         |     |      |       |        | 8.1   |        |
|----------------------------------------------------------|-------------------------------------|------------|----------|-------------------------------------|-------------|---------|-----|------|-------|--------|-------|--------|
| ර Home                                                   | ■ Test company informati<br>人事部 (0) | regulation | E oblete | staff mobilization X                |             |         |     |      |       |        |       |        |
| Person Manager                                           | ● 研設部(2) ● 市场部(0)                   | thu        | name     | B 🖉 🛍 Test company information (16) | phone       | address | job | name | entry | time   | Leave | reason |
|                                                          | A 客户测试设备-不准动 (                      | R          | m        | ◎ ○ ▲ 人事部 (2)                       | 18776678987 | 3       |     | 软件部  |       | 2020-0 |       | 435    |
| <ul> <li>Staff Manager</li> <li>separated emp</li> </ul> | a 产品部 11 (0)                        | -          |          | ■○ ▲ 市场部(10) ●○ ▲ 畜户測试设备-不准动(0)     | 18776678987 | 3       |     | 软件部  |       | 2020-0 |       | 435    |
| & Visitor manage                                         | /                                   |            | www      | ⊛ ◎ ♣ 产品部 11 (1)                    | 12345654328 | 卷户刻     |     | 赛户测  |       |        |       | 準備参审   |
| 💼 Device Manager 🛛 👻                                     | /                                   |            |          |                                     |             |         |     |      |       |        |       |        |
|                                                          |                                     |            |          |                                     |             |         |     |      |       |        |       |        |
| 🥥 attendance mana 👻                                      |                                     |            |          | 入职时间                                |             |         |     |      |       |        |       |        |
| Card management +                                        |                                     |            |          |                                     |             |         |     |      |       |        |       |        |
| 👌 System Managem 👻                                       |                                     |            |          | 4 → confirm                         |             |         |     |      |       |        |       |        |
|                                                          |                                     |            |          |                                     |             |         |     |      |       |        |       |        |
|                                                          |                                     |            |          |                                     |             |         |     |      |       |        |       |        |

#### 2.7: Batch import personnel operation

2.7.1: download the batch template, and input the corresponding information according to the prompts in the template  $_{\circ}$ 

| Home                                    | 🗉 📶 Test company informati                         | + : | edd do | transfer A dimission                        | download 1 | e template | E batch importer | E batch import of pho | tos 📋 delete |                         |            |                               |
|-----------------------------------------|----------------------------------------------------|-----|--------|---------------------------------------------|------------|------------|------------------|-----------------------|--------------|-------------------------|------------|-------------------------------|
| Person Manager 🔺                        | <ul> <li>法人事部(2)</li> <li>品研发部(3)</li> </ul>       |     | thu    | name                                        | sex        | depar      | phone            | job                   | linkman      | emergency c             | card ID    | operation                     |
| Staff Manager                           | <ul> <li>品市场部(10)</li> <li>品客户测试设备-不准动(</li> </ul> |     | -      | 大大                                          | man        | 产品部        | 15879001166      |                       | 110          | 110                     |            | edit face tiguré              |
| stant Manager                           | ● ▲产品部 11 (1)                                      |     |        | 测试员工2222                                    | man        | 软件部        | 18702223365      |                       |              |                         |            | edit lace ligure              |
| Visitor manage                          |                                                    |     | 9      | 测试员工111                                     | man        | 软件部        | 18702222222      |                       |              |                         | 1580979465 | edf face ligare               |
| Device Manager 🛛 👻                      |                                                    |     |        | 尚云安                                         | man        | 人專部        | 15636762947      |                       |              |                         |            | odt lace tigure               |
| attendance mana 👻                       |                                                    |     |        | ad                                          | man        | 人事部        | 17603089778      |                       |              |                         |            | edit face tigure              |
|                                         |                                                    |     |        | Batch per                                   |            |            | 言息模板<br>ormation |                       | e            |                         |            |                               |
| 姓名(必填)<br>Name( <mark>required</mark> ) | 性别(必填)<br>Gender(require                           | d)  |        | 联系电话(必填)<br>Mobile <mark>(required</mark> ) |            |            | 身份证<br>ID        |                       | en           | 紧急联系人<br>ergency contac |            | 紧急联系人电话<br>ency contact numbe |

### 2.7.2: Import template to server

Click batch import personnel - select the Department to import - select the uploaded file according to the prompt, and click OK to complete the operation  $_{\circ}$ 

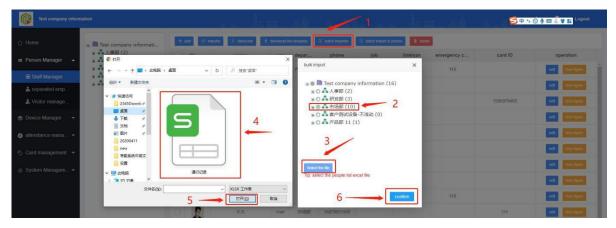

### 2.7.3 : Batch import face pictures

Click batch import face photos, pop up a dialog box, select the organization to import, click add file, select the image to import, and click confirm (Note: the image name must be the name or mobile number to upload successfully)

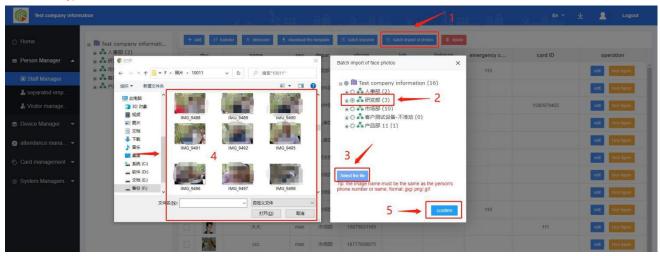

### 2.7.4 : People editing and deleting

Edit: click the Edit button on the right of personnel information to edit and save according to the reminder

| Test company inform  | nation                                          |       |                              |                | щâ.      | 4.E                |                | il.         | ###         | En - 7 2   | 🛓 🙎 Logout       |
|----------------------|-------------------------------------------------|-------|------------------------------|----------------|----------|--------------------|----------------|-------------|-------------|------------|------------------|
| 습 Home               | a 創 Test company informati<br>a 品人事部 (2)        | + add | ♥ transfer     Ø   dimission | ± download the | temptate | (5. batch importer | E, batch impor | t of photos | -           | 1920       |                  |
| m Person Manager 🔺   | <ul> <li>→ 研发部(3)</li> <li>→ 市场部(10)</li> </ul> | thu   | edit                         |                |          |                    |                | ×           | emergency c | card ID    | operation        |
| Staff Manager        | · 客户测试设备-不准动 (                                  |       | friemtricoph *               | 软件部            |          | * staff name       | 测试员工111        |             | 110         |            | edit Sace Spare  |
| 🍰 separated emp      | · · · 产品部 11 (1)                                |       | birthday                     |                |          | *sex               | man            | *           |             |            | edit face ligure |
| local Visitor manage |                                                 |       | card ID                      |                | - +      | ID card            |                |             |             | 1580979465 | edit face liguio |
| 📚 Device Manager 🛛 👻 |                                                 |       | * phone                      | 18702222222    | 100      | job                |                |             |             | 1          | edit Tace Tigure |
| 🧿 attendance mana 👻  |                                                 |       |                              | 16/02222222    |          |                    |                | _           |             |            | edit Sace Squee  |
| 🗞 Card management 👻  |                                                 |       | linkman                      |                |          | Emergency          |                |             |             |            | edit Tace Square |
|                      |                                                 |       |                              |                |          | 2 -                |                | submit      |             |            | edit Tata Rgure  |
| System Managem •     |                                                 |       | 小明                           | man            | 市场部      | 15079031111        |                |             |             |            | edit Lace Square |
|                      |                                                 |       | 小杯子                          | w              | 市场部      | 15879031163        |                | 小罐子         | 110         |            | odt face ligare  |

Delete: select the person to delete, click Delete to open a dialog box, and delete according to the prompt

| Test company inform | mation                                             |     |                |                   | 1812          | 加高               | a - 9                   |                   | 1.        | 2           | En 🔻       | 👱 🙎 = Logout     |
|---------------------|----------------------------------------------------|-----|----------------|-------------------|---------------|------------------|-------------------------|-------------------|-----------|-------------|------------|------------------|
|                     | 🚊 🎒 Test company informati                         | + - | add 🔗 trae     | isfer R dimission | ± download It | te template      | 🗵 batch importer        | C batch import of | of photos |             |            |                  |
| Person Manager      | 一人事部(2) 一番 研发部(3)                                  |     | thu            | name              | sex           | depar            | phone                   | job               | linkman   | emergency c | card ID    | operation        |
| Staff Manager       | <ul> <li>市场部(10)</li> <li>高 客户测试设备-不准动(</li> </ul> |     | -2             | 夶                 | remove pers   | sonnel           |                         | ×                 | 110       | 110         |            | odt Tace Igure   |
| Separated emp       | · 产品部 11 (1)                                       |     |                | 期试员工2222          |               |                  | the selected personi    |                   | _         |             |            | odt tace tigere  |
| 👗 Visitor manage    |                                                    |     | 题              | 测试员工11            | Are yo        | a sure to delete | r tite selected personi | iei cata          |           |             | 1580979465 | edf face ligare  |
|                     | 1                                                  |     |                | 肖云安               |               |                  | 3                       | confirm           |           |             |            | odt foce Types   |
| 👩 attendance mana 👻 |                                                    |     | ()<br>()<br>() | ad                | man           | 信奉人              | 17603089778             |                   |           |             |            | est. face figure |
|                     |                                                    |     |                | яя                | man           | 研发部              | 15879031160             |                   |           |             |            | edt face type    |

#### 2.8 : Visitor management

Click the menu on the left, click the Add button, the input information box will pop up, input relevant

information according to the prompt, and click OK to create a visitor

| 20 Mittica 123                 |                        |   |                |                                       |              |               |            |        |               |             | ± <b>≜</b> = Logout |
|--------------------------------|------------------------|---|----------------|---------------------------------------|--------------|---------------|------------|--------|---------------|-------------|---------------------|
| ☆ Home                         | + add                  |   | + add 🕞 export | E delete                              |              |               |            |        |               |             | Q: search           |
| Person Manager                 | ■ ● 全部分组<br>人 默认分组 (0) | 1 | thu            | name                                  | sex pho      | one           | Group name |        | creation time | validPeriod | operation           |
| Staff Manager                  | 555 (0)<br>56666 (0)   | 2 |                | add                                   |              |               |            | ×      |               |             |                     |
| Separated em                   | ▲ eeee (0)<br>▲ 张 (0)  |   |                | * name                                |              | * sex         | man        | ×      |               |             |                     |
| Device Manager                 | 4                      |   |                | * phone                               |              | " grouping    |            |        |               |             |                     |
| 🥥 Attendance mana 👻            | N .                    |   |                | ID card                               |              | * validPeriod |            |        |               |             |                     |
| 🗞 Card management 👻            |                        |   |                | <ul> <li>Add a<br/>picture</li> </ul> | select image | 3             |            |        |               |             |                     |
| ⊚ System Managem… <del>v</del> |                        |   |                |                                       |              |               |            | submit |               |             |                     |
|                                |                        |   |                |                                       |              |               |            |        |               |             |                     |
|                                |                        |   |                |                                       |              |               |            |        |               |             |                     |
|                                |                        |   |                |                                       |              |               |            |        |               |             |                     |

# Chapter 3 equipment managment

## 3.1 access control

#### Add device

Click access control management - add button - pop up dialog box - input relevant information according to the prompt - click OK to create the device  $_{\circ}$ 

|                   | ■ 創武公司123 (2) ■ 301F9A8097CA        |     |            |              |             | device name |                    | SN               | online status all | 👻 🔍 sa            |
|-------------------|-------------------------------------|-----|------------|--------------|-------------|-------------|--------------------|------------------|-------------------|-------------------|
|                   | ■ 星马测试设备<br>■ ♣ soft department (0) | + 0 | dd 🔷 allot | It delete    |             |             | (1) restart device | CI adjust volume | APP               | ture 🔓 Open the d |
|                   | a 🛃 5555 (0)                        | 10  | o          | device name  | add device  | ×           | soft vision        | IP               | offline time      | operation         |
| Device Manager 🔺  | ≝ ♣ eee (0)<br>Ⅲ ♣ 測试开发1234567890   |     |            | 301F9A8097CA |             |             | V3.0.2.3_15        | 192,168,1.76     | 08500530089       | bind modify       |
| Access Control    | 2/                                  |     |            | 星马朗试设备       | device name |             | V2.6.2_test_9      | 192,168,1.82     | 08300530069       | bind modify       |
| Access records    | 1 7                                 |     |            |              | SN          |             |                    |                  |                   |                   |
| 🕏 Parameter setti | $\mathbf{N}$                        |     |            |              |             |             |                    |                  |                   |                   |
|                   |                                     |     |            |              | name        |             |                    |                  |                   |                   |
|                   |                                     |     |            |              | 3           | submit      |                    |                  |                   |                   |
|                   |                                     |     |            |              |             |             |                    |                  |                   |                   |
|                   |                                     |     |            |              |             |             |                    |                  |                   |                   |

#### **Equipment command operation**

Select the device - click the top command operation - pop up the dialog box, and only operate from the .

| ☆ Home              | ■ Test company informati ■ 扫码支付            |     |       |                                    | /                  | 2 devic                                                          | e name                | SN              | online status | all 👻 Q se     |
|---------------------|--------------------------------------------|-----|-------|------------------------------------|--------------------|------------------------------------------------------------------|-----------------------|-----------------|---------------|----------------|
| ⊞ Person Manager 👻  | <ul> <li>人事部(1)</li> <li>研发部(4)</li> </ul> | + 4 | idd ( | 0 restart device 🔍 🖓 adjust volume | () Restart the APP | $c^{\varphi}$ allot $\qquad \hat{l}  Set the temperature \qquad$ | 💮 Open the door 📲 dek | ete -           |               |                |
|                     | 😠 📥 市场部 (0)                                |     | o     | device name                        | MAC                | name                                                             | soft vision           | IP              | offline time  | operation      |
| Device Manager      | ※ ▲ 客户测试设备-不准动 (…<br>※ ▲ 产品部 11 (3)        |     |       | 佳特安                                | 301F9A80BA0D       | 客户测试设备-不准动                                                       | V2.6.5_beta_9         | 192.168.1.183   | 4时05分43秒      | untrind modify |
| Access Control      |                                            |     |       | 301F9A80B8C5                       | 301F9A80B8C5       | 客户测试设备-不准动                                                       | V2.6.9_beta_9         | 20.20.20.174    | 6时24分43秒      | unbind modify  |
| Access records      | ſ                                          |     |       | 格讯科技                               | 301F9A809CAD       | 客户测试设备-不准动                                                       | V2.6.2_beta_9         | 192.168.16.103  | 20时52分43秒     | unbind modify  |
| 🗟 parameter setting | 1                                          | . 0 | *     | 云大成                                | 301F9A80BA10       | 客户测试设备-不准动                                                       | V2.6.9_beta_9         | 192 168 1.46    | 5天23时12       | unbind modify  |
| 🧿 attendance mana 👻 | 1                                          |     |       | M8版开发测试                            | 301F9A8073AF       | 软件部                                                              | V3.0.1.7_15           | 192.168.1.75    | 3天18时01       | unbind modify  |
|                     |                                            |     |       | 90621串□beta                        | 301F9A80789D       | 客户测试设备-不准动                                                       | V2.6.7_beta_9         | 192.168.1.133   | 6天18时50       | unbind modify  |
| Card management     |                                            |     | -     | 骆一辉                                | 301F9A808BD9       | 产品部 11                                                           | V2.6.5_beta_9         | 192 168 1.93    | 11天1时38       | unbind modify  |
| System Managem +    |                                            |     | -     | 宇创兴业                               | 301F9A80B8B8       | 客户则试设备-不准动                                                       | V2.6.5 beta_9         | 192.168.127.185 | 14天1时03       | unbind modify  |

## 3.2 Traffic records

Here you can view the access records of all users, accurately view the opening records of any time period of the access control, the way of opening the door, the user's temperature and department, as well as who opened the door, the mobile terminal, swipe the card, face recognition and other relevant information.

The administrator can quickly and accurately screen the high-temperature population according to the user's temperature, and can also count the times of access control according to the access information, as well as the time of opening and closing the door, and the way of opening the door. The age, gender, and other big data information of the door opener. Do some related services and advertising operations behind the crowd information.

| Test company infor  | mation                                            |        |         | 100       | 38.22 |            |             | 404    | - 41 M           | ā a Ē                                   | ± <u>2</u> ■ Logout             |
|---------------------|---------------------------------------------------|--------|---------|-----------|-------|------------|-------------|--------|------------------|-----------------------------------------|---------------------------------|
| } Home              | ■ III Test company informati ■ 扫码支付               | _      | _       |           |       |            | person name |        | passage all 👻 s  | start time end ti                       | me Q sea                        |
| Person Manager 🔻    | <ul> <li>人事部(1)</li> <li>研发部(4)</li> </ul>        | ⊡• exp | ort 🔳 d | elete 👍 e | empty |            |             |        | Access control i | nformation is only saved for 3 months d | ata, expired automatically dele |
| Device Manager 🔺    | <ul> <li>赤市场部(0)</li> <li>赤客户测试设备-不准动(</li> </ul> |        | picture | user      | phone | department | passa       | body t | device name      | access time                             | card ID                         |
|                     | ⊛ ▲产品部 11 (3)                                     |        |         | stranger  |       |            | stranger    | 39.3   | 佳特安              | 2020-05-19 11:28:22                     |                                 |
| Access Control      |                                                   | -      | 2       | stranger  |       |            | stranger    | 39.3   | 佳特安              | 2020-05-19 11 28:20                     |                                 |
| Access records      |                                                   |        |         |           |       |            |             |        | Maria Maria      |                                         |                                 |
| R parameter setting |                                                   |        |         | stranger  |       |            | stranger    | 41.1   | 佳特安              | 2020-05-19 11:28:06                     |                                 |
| attendance mana 👻   |                                                   |        |         | stranger  |       |            | stranger    | 39.5   | 佳特安              | 2020-05-19 11:28:05                     |                                 |
| Card management 💌   |                                                   |        |         | stranger  |       |            | stranger    | 39.3   | 佳特安              | 2020-05-19 11:27:50                     |                                 |
| System Managem      |                                                   |        | 1       | stranger  |       |            | stranger    | 39.9   | 佳特安              | 2020-05-19 11:27:34                     |                                 |
|                     |                                                   |        | 4       | stranger  |       |            | stranger    | 39.6   | 佳特安              | 2020-05-19 11:27:31                     |                                 |
|                     |                                                   |        | 400     | stranger  |       |            | stranger    | 36.6   | 佳特安              | 2020-05-19 11:23:43                     |                                 |
|                     |                                                   |        | -       | stranger  |       |            | stranger    | 36.7   | 佳特安              | 2020-05-19 11:23:20                     |                                 |

Export: click export to export all information of the user's access record delete: check the data to be deleted

and click Delete。

## 3.3 Parameter setting

### Basic setting

You can set the guard status, startup, guard time, and password settings

#### > Face parameters

It can open mask detection, set camera direction, set distance, algorithm angle, preview angle, face frame

image, etc

#### Temperature setting

Temperature measurement peripheral, serial port, baud rate, time and compensation can be set.

#### Infrared setting

It can turn on the infrared camera automatically, set the infrared time on and off

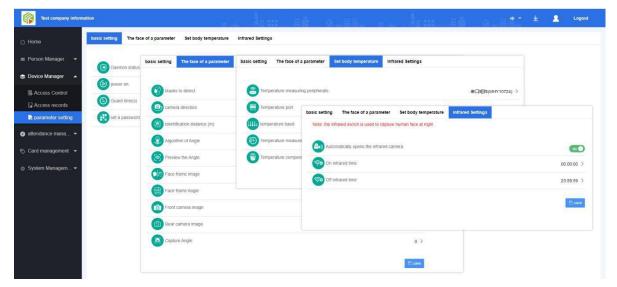

# Chapter 4 attendance management

## 4.1 Original record

Click the original record to view the attendance clock in time, Department, name, position, clock in attribute

and other information.

| 26 潮汕公司123        |                                               |        | lem ad all | <sup>1</sup> :: |                      | 💻 坐 💄 – Logout            |
|-------------------|-----------------------------------------------|--------|------------|-----------------|----------------------|---------------------------|
| ☐ Home            | 测试公司123 (13)<br>1 肖云安                         |        |            |                 | start time 2020-05-0 | 1 end time 2020-05-19 sea |
|                   | 1 ad<br>A soft department (4)                 | name   | department | job             | clock time           | clock properties          |
|                   | <ul> <li>S555 (3)</li> <li>eee (3)</li> </ul> | dvb    | 5555       | 5555            |                      | 未在考勘组                     |
|                   | A eee (3)<br>A 測试开发123456789                  | বৃহায় | 5555       | 5555            |                      | 未在考勘组                     |
| Attendance mana 🔺 | - 1000/120120400709                           | dvb    | 5555       | 5555            |                      | 未在考数组                     |
|                   |                                               | বৃষ্ঠ  | 5555       | 5555            |                      | 未在考勤组                     |
| Source record     |                                               | 小小     | 5555       | 5555            |                      | 未在考勘组                     |
| Attendance rules  |                                               | 小小     | 5555       | 5555            |                      | 末在考歇组                     |
| Bi Attendance Gr  |                                               | 44     | 5555       | 5555            |                      | 未在考勘组                     |
| Attendance rec    |                                               | 小小     | 5555       | 5555            |                      | 未在考歇泪                     |

0

# 4.2 Attendance rules

Add: click attendance rule and add to set shift type (regular, two shift and three shift)

- > Late time: allowed late time and early leave time can be set
- > Attendance time: how many hours of attendance time can be set as one day
- > **Overtime after shift:** set the overtime time after shift as overtime time

| Test company inform                                                                                                    | nation |                |      |             |                                                       | En 👻         | <u>*</u> 2- | Logout              |
|----------------------------------------------------------------------------------------------------|--------|----------------|------|-------------|-------------------------------------------------------|--------------|-------------|---------------------|
| ☆ Home 2                                                                                                    |        | ions to define |      |             |                                                       |              |             |                     |
| 🖩 Person Manager 👻                                                                                                    |        | edit delete    |      |             | Shifts setting Time three                             |              |             |                     |
| 🚔 Device Manager 🛛 👻                                                                                                    |        | shift name     | type | office hour | Shifts_name closing time isovertime                   | Time of late | leave early | attendance d<br>ays |
|                                                                                                    |        | 三班制            | 三班份  | 14:15       | Shifts_type routine Two shifts three shifts - 3 22.15 | 20.16        | 22.14       | 1(天)                |
| 🤌 attendance mana 🔺                                                                                                    |        | 日常             | 正常班  | 08:30       | Time one office hour                                  | 08.30        | 12:00       | 1(天)                |
| Source record                                                                                                    |        | 请问             | 正常班  | 08.34       |                                                       | 08.35        | 17:33       | 1(天)                |
| Attendance rules                                                                                                    |        | IM             | 正常班  | 08.33       | Time two office hour O closing time O Overtime work   | 08.34        | 17:32       | 1(天)                |
| B Attendance Gr                                                                                                    | 1      | 我的             | 正常班  | 12:00       |                                                       | 12:01        | 15:06       | 1(天)                |
| Attendance rec                                                                                                    |        | 长白斑            | 正常班  | 09:00       | Time three office hour O closing time O Overtime work | 09.30        | 17:00       | 7(天)                |
| C) rationalities room                                                                                                    |        | 岸班             | 正常班  | 00:80       |                                                       | 08:01        | 17:59       | 24(天)               |
| 🔊 Card management 👻                                                                                                    |        | 日常班            | 两班倒  | 08:30       | Late time attendance time Overtime                    | 13.30        | 17;30       | 5(天)                |
| 🌚 System Managem <del>-</del>                                                                                                    |        |                | 正常明  | 08:30       | Allow late Minute Record cancel Go off work Minute    | 08.33        | 17:30       | 5(天)                |
| an of a second second s |        | 11             | 正常班  | 08:30       | leave early Minute Record day Overtime work           | 08.35        | 17:28       | 5(天)                |
|                                                                                                    |        | 甲班             | 网班倒  | 08:30       |                                                       | 13:33        | 17.57       | 1(天)                |
|                                                                                                    |        | 現職             | 正常班  | 08:30       | cancel confirm                                        | 08:35        | 17:30       | 5(天)                |
|                                                                                                    |        |                |      |             |                                                       |              |             |                     |

#### Edit and delete

Check the shift definition information to be edited or deleted, and click the relevant button to operate

| Test company informat | ion                 |              |             |                      |                        |                |                |               |              |            | En 🍝         | ⊻ ≗         | Logout     |
|-----------------------|---------------------|--------------|-------------|----------------------|------------------------|----------------|----------------|---------------|--------------|------------|--------------|-------------|------------|
| 습 Home                | Divisions to define |              |             |                      |                        |                |                |               |              |            |              |             |            |
| Person Manager        | add edd delete      |              |             | Shifts setting       |                        |                |                | -             | Time three   |            |              |             | attendance |
| 📾 Device Manager 🛛 🛨  | shift name          | type         | office hour | Shifts_name Ifs      |                        |                |                |               | closing time | isovertime | Time of late | leave early | ays        |
|                       | EREM                | - <b>EHH</b> | 14.15       | Shifts_type routine  | Two shifts three shift |                | 3              |               | 22.15        | 杏          | 20.16        | 22.14       | 1(天)       |
| 🥑 attendance mana 🔺   | 日常                  | 正常班          | 08.30       |                      |                        |                |                |               |              |            | 08:30        | 12:00       | 1(天)       |
| Source record         | 通用                  | 正常班          | 08:34       | Time one office hour | © 08:33 C              | osing time 🕓 1 | 7:33           | Overtime work |              |            | 08:35        | 17:33       | 1(天)       |
|                       | I作                  | 正來班          | 08:33       | Late time            | atten                  | dance time     | Overtir        | ne            |              |            | 08.34        | 17:32       | 1(天)       |
| B Attendance Gr       | 2                   | 正常新          | 12.00       |                      | linute Record          | cancel         | Go off work 10 | Minute        |              |            | 12.01        | 15.06       | 1(天)       |
|                       | Kest                | 正常的          | 09.00       | leave early 1        | Ainute Record          | day            | Overtime       | work          |              |            | 09.30        | 17:00       | 7(天)       |
| Attendance rec        | 1 ==                | 正常班          | 08:00       |                      |                        | 2              |                |               | 1            |            | 08.01        | 17:59       | 24(天)      |
| 🗞 Card management 👻   | BWE                 | 問題朝          | 08:30       |                      |                        |                | can            | cel confirm   |              |            | 13:30        | 17:30       | 5(天)       |
|                       |                     | 正案班          | 08.30       | 17.30 香              |                        |                |                |               |              |            | 08.33        | 17:30       | 5(天)       |
| System Managem •      |                     | 正常班          | 08:30       | 17:30 查              |                        |                |                |               |              |            | 08.35        | 17.28       | \$(天)      |
|                       | 日 早班                | 問班伯          | 08:30       | 12.00 香              | 13:30                  | 18:00          | 香              |               |              |            | 13:33        | 17:57       | 1(天)       |
|                       | -                   | 正常班          | 08:30       | 17:30 🖀              |                        |                |                |               |              |            | -08:35       | 17:30       | 5(天)       |

## 4.3 Attendance group

> New

Check the shift definition information to be edited or deleted, and click the relevant button to operate

| Home               | 2    |                                |          |                |           |             |
|--------------------|------|--------------------------------|----------|----------------|-----------|-------------|
| Person Manager 👻   | name | add                            |          | ×              | type      | operation   |
| Device Manager 👻   | 李凤睿  | The factor of the factor       |          |                | 助定班制      | edt deiste  |
|                    | 党进33 | group name                     |          |                | 和定規制      | ecit delate |
| ittendance mana 🔺  | 222  | Attendance per add 0<br>sonnel | (people) |                | 印度新闻      | edit delate |
| source record      | uuu  |                                |          | 3              | 102 HE MI | edz delate  |
| Attendance rules   | 测速   | leading cadre add              |          |                | 和定规制      | edit doints |
| S Attendance Gr    |      | Working days                   | shift    | operation      |           |             |
| Attendance rec     |      | Mon                            | 默认分组     | Shifts setting |           |             |
| ard management 🚽 1 |      | <b>T</b> ues                   | 默认分组     | Shifts setting |           |             |
|                    |      | C Wednes                       | 默认分组     | Shifts setting |           |             |
| ystem Managem 👻    |      | C Thurs                        | 默认分组     | Shifts setting |           |             |
|                    |      | CO Fri                         | 默认分组     | Shifts setting |           |             |
|                    |      | Satur                          | 休息       | Shifts setting |           |             |
|                    |      | 🗍 sun                          | 休思       | Shifts setting |           |             |
|                    |      |                                |          |                |           |             |
|                    |      |                                |          | cancel confirm |           |             |
|                    |      |                                |          | cancer         |           |             |

## 4.4 Attendance statistics

**Daily report of department attendance statistics:** click attendance statistics, click query according to attendance time to view the attendance statistics of the day

**Department attendance statistics monthly report:** click attendance statistics, click query according to attendance time to view attendance statistics of the current month

|                   | 🏙 Test company informa<br>🔹 💑 人事部 (2)              |          |            |               |                |            |            | start time | 2020-05-19 | - end time 2020 | 0-05-19 sear |
|-------------------|----------------------------------------------------|----------|------------|---------------|----------------|------------|------------|------------|------------|-----------------|--------------|
|                   | a 👬 研发部 (3)                                        | name     | department | Attendance Gr | shift          | Time       | e one      | Time       | two        | Time            | three        |
|                   | <ul> <li>品市场部 (10)</li> <li>品客户测试设备-不准动</li> </ul> | name     | department | oup           | SIIII          | clock time | clock time | clock time | clock time | clock time      | clock time   |
|                   | • 💑 产品部 11 (1)                                     | 测试员工2222 | 软件部        | 无             | 无              |            |            |            |            |                 |              |
|                   |                                                    | ad       | 人事部        | 无             | 无              |            |            |            |            |                 |              |
| Source record     |                                                    | 小紅       | 市场部        | 无             | 无              |            |            |            |            |                 |              |
| Attendance rules  |                                                    | 陈定龙      | 市场部        | 222           | 休息             |            |            |            |            |                 |              |
| B Attendance Gr   |                                                    | 谢试员工111  | 软件部        | 无             | 无              |            |            |            |            |                 |              |
| Attendance rec    |                                                    | ecc      | 市场部        | 无             | 无              |            |            |            |            |                 |              |
|                   |                                                    | 小鱼儿文文    | 市场部        | 无             | 无              |            |            |            |            |                 |              |
| Card management - |                                                    | 小杯子      | 市场部        | 李凤睿           | 早班 08:00-18:00 | 缺卡         |            |            |            |                 |              |
| System Managem    |                                                    | 大大       | 产品部 11     | 无             | 无              |            |            |            |            |                 |              |
|                   |                                                    | 夶        | 市场部        | 李凤睿           | 早班 08:00-18:00 | 缺年         |            |            |            |                 |              |

# Chapter 5 card issuing management

### 5.1 Card management

Card management is used to manage the card of the owner of the park. The card is used to swipe the card to open the door. Here, you can add, delete, modify and check the card, and view the related information of the owner's personnel bound to the card.

#### Add: click the Add button, input the card number, and click OK

| Home                | - iidd 2   |                     |                         |              | card ID    | Q seat    |
|---------------------|------------|---------------------|-------------------------|--------------|------------|-----------|
| Person Manager 👻    | card ID    | cancel              | nerson name             | phone        | department | operation |
| ( abon maragor      | 1580979465 | 2020-05-18 14       |                         | × 1870222222 | 软件部        | delete    |
| Device Manager 👻    | 1580915881 | 2020-05-18 14       | card ID                 | 13554567890  | 市场题        | detete    |
| attendance mana 👻   | 444        | 2020-04-22 11       | Swipe or enter manually | 15879031165  | 市场部        | delete    |
| Card management     | 1234567    | 2020-03-18 10       |                         | confirm      |            | delote    |
| Card management     | 222        | 2020-03-17 20       |                         |              |            | delete    |
| 🗆 Card business 📃 👖 | 111        | 2020-03-17 20.32 26 | **                      | 15879031169  | 市场部        | delete    |

Chapter 6 system management

## 6.1 Basic settings

Click basic settings, enter logo management, and click upload to replace the current logo

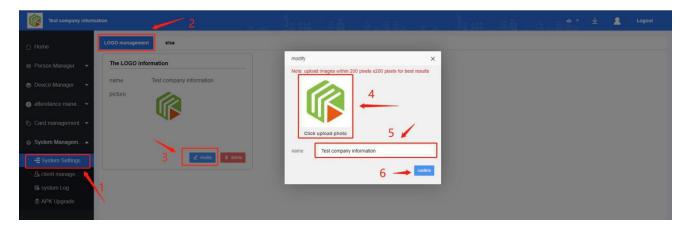

### 6.2 customer management

This system adopts a multi-level account management system. At present, it can be divided into five levels of accounts at most, one level of management, two levels of management, three levels of management and four levels of management. Each level of the five levels is used independently without interference or conflict with other accounts. A server multi-user mode is formed to reduce the waste of network server resources, which is more helpful for big data collection and algorithm.

| Test company inform                                                                                                    | nation                                 |                                                         |          |                                            | En * ⊻           | 2 = Logout |
|----------------------------------------------------------------------------------------------------|----------------------------------------|---------------------------------------------------------|----------|--------------------------------------------|------------------|------------|
| 습 Home                                                                                                    | + add clientr 🖉 modify 🛢 delete        | basic information                                       |          |                                            |                  | 设备监控       |
| 📺 Person Manager 🛛 👻                                                                                                    | start disabled                         | name 亿晟科技有限公司 account admin                             | м        | lemory usage                               | 🕳 used 🕳 surplus |            |
| 🍵 Device Manager 🛛 👻                                                                                                    | a 🚧                                    | contact way 17673050321<br>address xxx                  |          |                                            | used -           |            |
| 🥑 attendance mana 👻                                                                                                    |                                        | Contacts 111                                            |          |                                            |                  |            |
| 🗞 Card management 👻                                                                                                    |                                        | Account period 2021-01-01 16:32:10<br>Account status 正常 |          |                                            |                  |            |
| System Managem ▲                                                                                                    | · /·                                   | space capacity 5000.00G<br>total number 950             |          |                                            |                  |            |
| -€ System Settings                                                                                                    |                                        | online device 45<br>postscript doge                     |          |                                            | surphas          |            |
| B system Log                                                                                                    | e ₩.€<br>e ₩.€<br>e ₩.                 | Sand determination - Determine                          | us<br>su | ed 341.59G(6.8%)<br>irplus 4658.41G(93.2%) |                  |            |
| APK Upgrade     APK Upgrade     APK Upgrad     APK Upgrad     APK Upgrad     APK Upgrad     APK Upgrad | * ************************************ |                                                         |          |                                            |                  |            |
|                                                                                                    |                                        |                                                         |          |                                            |                  |            |

If the current account is insufficient to manage the current information, you can assign a role account under

the account. The role account and the administrator account have the same management authority

### **APP ID**

Customer management adds APP ID, which is provided by superior administrator

| Test company inform  | ation 2                        |                                                                                        | <u>a a a a a a a a a a a a a a a a a a a </u> | en den de                                 | En 👻 💄 Logout    |
|----------------------|--------------------------------|----------------------------------------------------------------------------------------|-----------------------------------------------|-------------------------------------------|------------------|
| ☆ Home               | + add clentr Z modity 2 delete | basic information                                                                      |                                               |                                           | Cain             |
| im Person Manager 👻  | start disabled                 | name add                                                                               |                                               | × emory usage                             | 🖝 used 🚓 surplus |
| 🌲 Device Manager 🛛 🔫 | • Fa                           | contact way name address xxx                                                           |                                               |                                           |                  |
| 🗿 attendance mana 👻  | a V. Inner                     | Contacts 111 *account<br>APP ID ••••••                                                 |                                               | -                                         |                  |
| 🗞 Card management 👻  | • 91                           | Account period 2021-01-4                                                               |                                               | _                                         |                  |
| System Managem ▲     | * *<br>* *                     | Account status IEXE contact way<br>space capacity 5000 00G<br>total number 950 address | y                                             |                                           |                  |
| -€ System Settings   | - Y-1                          | online device 38                                                                       |                                               | =                                         |                  |
| Eå system Log        |                                | postscript doge *validPerio                                                            | d                                             | ed 341.60G(6.8%)<br>rplus 4658.40G(93.2%) |                  |
| APK Upgrade          |                                | *APPID                                                                                 |                                               |                                           |                  |
|                      | · Valence and                  | * capacity(N                                                                           | <sup>(I)</sup> 3                              |                                           |                  |
|                      |                                | postscript                                                                             |                                               |                                           |                  |
|                      |                                |                                                                                        | C00                                           | etem                                      |                  |

Select the child user to modify and click Modify to modify the information

| Test company inform |                            |                     |                          |             |          |                             |                  | Logout. |
|---------------------|----------------------------|---------------------|--------------------------|-------------|----------|-----------------------------|------------------|---------|
| 🔂 Home              | + and cleans               | basic information   | modify                   |             | ×        |                             |                  | Dates   |
| 💷 Person Manager 📼  | start dtsabled             | name account        | *name                    | 100.000.000 |          | Jsage                       | 🖝 used 🖝 surplus |         |
| Device Manager +    | · V.C. Sandali in .        | contact way address | * account                |             |          |                             |                  |         |
| 🥥 attendance mana 👻 | · Viteration               | Contacts            | contact way              | 100.000     |          |                             |                  |         |
| 🎨 Card management 💌 | a #                        | Account period      | address                  | And Barris  |          |                             |                  |         |
| System Managem +    |                            | space capacity      | Contacts                 | 1981        |          |                             |                  |         |
| -€ System Settings  |                            | online device 0     | * validPeriod            | 0.04        |          |                             |                  |         |
| & client manage     |                            | postscript          | * APPID<br>* capacity(M) | 1000        | 1000.00M | IM(0.0%)<br>200.00M(160.0%) |                  |         |
| APK Upgrade         | • Million and Annual State |                     | *Enable/disable          | CIN O       | 3        | 20030000 (100-078)          |                  |         |
| <u>A</u> .          | * Nonemann                 |                     | postscript               |             |          |                             |                  |         |
|                     |                            |                     |                          |             | conterm  |                             |                  |         |
|                     |                            |                     |                          |             |          | ·                           |                  |         |

# 6.3 system log

Operation log: it contains all operations of the customer. It is used to regulate everyone's behavior and relevant accountability operations.

Export: click export to export all operation information of the log.

| Test company informa | tion   |                      |               |           | a see         |                     |                  | len af                 | ф* <u>¥</u>                     | C Logout |
|----------------------|--------|----------------------|---------------|-----------|---------------|---------------------|------------------|------------------------|---------------------------------|----------|
| Home                 | operat | tion log running log | device config |           |               |                     |                  |                        |                                 |          |
| Person Manager 👻     |        | _                    |               |           |               | operation type      | add 👻 start time | end lir                | me content                      | Q 503    |
| Device Manager 🛛 👻   | •      | export E delete      | behavior      | operation | Request IP    | Operating time      |                  | Log                    | contents                        |          |
| ) attendance mana 👻  | 0      | 门禁管理                 | 解除设备绑定关系      | 修改        | 172.18.24.254 | 2020-05-19 16:33:54 | 系统用              | -                      | 5-19 16:33:54>进行了<解除设备绑定关系 >摄作! |          |
| Card management      |        | 门茶管理                 | 解除设备绑定关系      | 修改        | 172.18.24.254 | 2020-05-19 16:33:52 | 系统用              | 中: <亿晟科技有限公司>在<2020-05 | 5-19 16:33:52>进行了<解除设备绑定关系 >摄作I |          |
| , our a managomon    |        | 门禁管理                 | 解除设备绑定关系      | 修改        | 172.18.24.254 | 2020-05-19 16:31:10 | 系统用              | 中: <亿晟科技有限公司>在<2020-05 | 5-19 16:31:10>进行了<解除设备绑定关系 >操作! |          |
| System Managem 🔺     |        | 门禁管理                 | 解除设备绑定关系      | 修改        | 172.18.24.254 | 2020-05-19 16:31:01 | 系统用              | 中: <亿晟科技有限公司>在<2020-05 | 5-19 16:31:01>进行了<解除设备绑定关系 >提作! |          |
| -E System Settings   |        | 门禁管理                 | 解除设备绑定关系      | 修改        | 172.18.24.254 | 2020-05-19 16:30:52 | 系统用              | 中: 《亿晟科技有限公司》在《2020-05 | 5-19 16:30:52>进行了<解除设备绑定关系 >操作! |          |
| & client manage      |        | 门禁管理                 | 解除设备绑定关系      | 修改        | 172.18.24.254 | 2020-05-19 16:30:46 | 系统用              | 中: <亿最科技有限公司>在<2020-05 | 5-19 16:30:46>进行了<解除设备绑定关系 >操作! |          |
| 🐻 system Log         |        | 人员管理                 | 下载人员信息模板      | 下载        | 172.18.24.254 | 2020-05-19 14:43:44 | 系统用              | 户: <亿最科技有限公司>在<2020-05 | 5-19 14:43 44>进行了<下载人员信息模板>操作   |          |
| র্ত্ত APK Upgrade    |        | logo管理               | 修改logo信息      | 修改        | 172.18.24.254 | 2020-05-19 14:08:16 | 系统               | 用户: <亿最科技有限公司>在<2020   | -05-19 14:08:16>进行了<修改logo信息>操作 |          |
|                      |        | 未知模块                 | 员工指定部门复职      | 修改        | 172.18.24.254 | 2020-05-18 15:13:08 | 系统用              | 户: <亿最科技有限公司>在<2020-08 | 5-18 15:13:08>进行了<员工指定部门复职>操作I  |          |
|                      |        | 未知機块                 | 员工指定部门复职      | 修改        | 172.18.24.254 | 2020-05-18 15:12:47 | 系统用              | 户: <亿晟科技有限公司>在<2020-05 | 5-18 15:12:47>进行了<员工指定部门复职>操作I  |          |
|                      |        | 未知模块                 | 员工指定部门复职      | 修改        | 172.18.24.254 | 2020-05-18 15:12:21 | 系统用              | 户: <亿最科技有限公司>在<2020-03 | 5-18 15:12:21>进行了<员工指定部门复职>操作!  |          |

Running log: when the equipment or system is abnormal, the customer can export the system error log or equipment Log here to our developers for maintenance (as shown below)

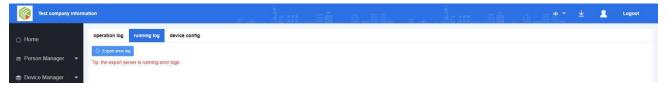

# 6.4 Apk upgrade

- Step 1: upload file: click upload file, in the add file pop-up box, click "select file" add file description click OK
- Step 2: Upgrade: select the Department, check the APK file to be upgraded, and click upgrade OK

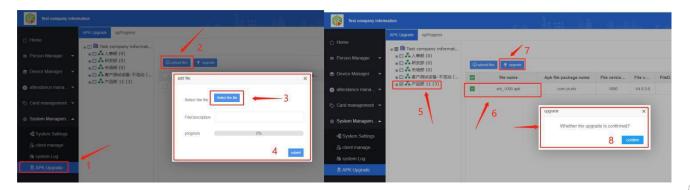

# Chapter 7 operation management

#### Access control advertising management 7.1

Add ad: Step 1: click the "add" button to enter the pop-up window of adding access control advertisement

(as shown in Figure 1), input relevant information and click OK;

Step 2: click the "details" button below the operation (as shown in Figure 2) to enter the add material interface;

Step 3: (as shown in Figure 3) click the Add button to open the add material interface - click "select file" to find the material, click open, and then click Submit

(Note: file upload image format support: PNG / JPG / GIF; video format support flv \ mp4 \ wmv \ AVI)

| admin               |                   |            |              |                     |           | Arm        | 11月1日日      | 坐 💄 Logout  |
|---------------------|-------------------|------------|--------------|---------------------|-----------|------------|-------------|-------------|
| ☐ Home              | Advertising query | upProgress |              |                     |           |            |             |             |
| m Person Manager 👻  | add bind          | delete     |              |                     |           |            |             |             |
| 📾 Device Manager 👻  | N.                | task name  | start tir    | 10                  | end tim   | screen .   | status      | operation   |
| ig overcomunagor v  | 0                 | 85         | 2020-06      | 06                  | 2020-06-3 | 4 landscap | e effective | defails edd |
| 🥥 Attendance mana 👻 | 0                 | asdfasdf   |              |                     |           | Portrat    | effective   | dstats edt  |
| 🗞 Card management 💌 | 1                 |            | Add access a |                     | ×         |            |             |             |
| 🌐 System Managem 👻  |                   |            | Task name    | china               |           |            |             |             |
| operations manag ▲  |                   |            | start time   | 2020-06-09          |           | -          |             |             |
| Access control      |                   |            | End time     | 2020-06-16          |           |            |             |             |
| Access control      |                   |            | Screen type  | Horizontal screen A | 2         |            |             |             |
| Advartising sta     |                   |            |              | Horizontal screen   | -         |            |             |             |
|                     |                   |            |              | Vertical screen     | determine |            |             |             |
|                     |                   |            |              |                     |           |            |             |             |

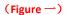

| idd bind | delete    |            |            |           |           |              |
|----------|-----------|------------|------------|-----------|-----------|--------------|
|          | task name | start time | end time   | screen    | status    | operation    |
|          | china     | 2020-06-09 | 2020-06-16 | landscape | effective | details odit |
|          | 2         | 2020-06-06 | 2020-06-24 | landscape | effective | details edit |
|          | asdfasdf  | 2020-06-01 | 2020-06-26 | PorTrait  | effective | details edit |

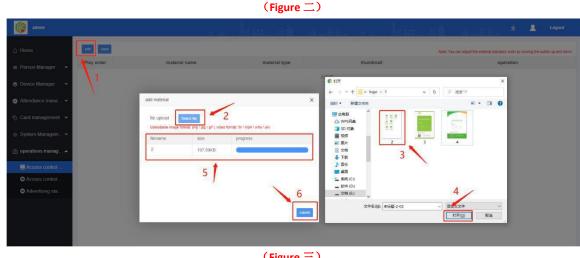

(Figure 三)

Binding device to distribute programs:

Select the task, click the "bind" button, check the device, and click OK. Wait until the download progress is 100%, the program will be distributed successfully.

|                                                             |                           | The state of the second state of the |                |           |           |                |      |
|-------------------------------------------------------------|---------------------------|--------------------------------------|----------------|-----------|-----------|----------------|------|
| - Home                                                      | ertising query unProgress |                                      |                |           |           |                |      |
| Person Manager 👻                                            | add Lind dolete 2         | 1.0                                  |                |           |           |                |      |
|                                                             | task name                 | 选择设备                                 | ×              | screen    | status    | operation      |      |
| i Device Manager 👻                                          | china                     | 🖻 🔲 💼 admin (47)                     |                | landscape | effective | details edit   |      |
| Attendance mana                                             | ) 1 222                   | □ = NO.54 3                          |                | landscape | effective | details edit   |      |
| Card management 👻                                           | ) asdfasdf                |                                      |                | PorTrait  | effective | details edit   |      |
| System Managem                                              | X                         | □                                    |                |           |           |                |      |
|                                                             |                           | □                                    |                |           |           |                |      |
| operations manag 🔺                                          |                           | 一 更 开发测试1                            |                |           |           |                |      |
|                                                             |                           |                                      |                |           |           |                |      |
| Access control                                              |                           | □ ● 小何1                              |                |           |           |                |      |
| Access control                                              |                           |                                      |                |           |           |                |      |
|                                                             |                           |                                      |                |           |           |                |      |
| C Access control                                            |                           |                                      |                |           |           |                |      |
| C Access control                                            |                           |                                      | 4              |           |           |                |      |
| C Access control                                            |                           |                                      | 4              |           |           |                |      |
| C Access control                                            |                           |                                      | 4 .<br>contrm  |           |           |                |      |
| <ul> <li>Access control</li> <li>Advertising sta</li> </ul> |                           |                                      | 4 .<br>contrm  |           |           |                |      |
| Access control                                              |                           |                                      | 4 .<br>contirm |           |           |                |      |
| <ul> <li>Access control</li> <li>Advertising sta</li> </ul> |                           |                                      | 4<br>contro    |           |           |                |      |
| Access control Advertising sta tising query upProgress      | device name               |                                      | contro<br>SN   | upProgr   | ress      | downloading sp | seed |

# 7.2 Access control advertisement query

Click "access control advertisement query" and select the device you need to view to view all tasks bound to the device.

| admin                |                                   |           | a alis es à |            | ⊻ 2*      | Logout    |
|----------------------|-----------------------------------|-----------|-------------|------------|-----------|-----------|
|                      | admin (47)                        |           |             |            |           |           |
| Porton Managor       | Test1<br>301F9A807257             | task name | start time  | end time   | screen    | status    |
| 🔋 Device Manager 🛛 🔫 | NO.57     301F9A68A611     123456 | china     | 2020-06-09  | 2020-06-16 | landscape | effective |
|                      | ■ 123430<br>■ NO.56               |           |             |            |           |           |
| > Card management 👻  |                                   |           |             |            |           |           |
| System Managem       |                                   |           |             |            |           |           |
| operations manag 🔺   |                                   |           |             |            |           |           |
| Access control       |                                   |           |             |            |           |           |
| Access control       |                                   |           |             |            |           |           |
| Advertising sta      |                                   |           |             |            |           |           |
|                      |                                   |           |             |            |           |           |

# 7.3 Advertising statistics

Click "advertisement statistics" and select the device you need to view to view the statistics times, task name, creation time, material name, file type and thumbnail of the device.

| admin              |                                                                           |      |              | Jam a      | 6 a.e.         | 1             | err: Hā            | a         | 2- 退出      |
|--------------------|---------------------------------------------------------------------------|------|--------------|------------|----------------|---------------|--------------------|-----------|------------|
| ୁ Home             | ∍ 🏛 admin (11)<br>■ 8888888888                                            |      |              |            |                | 开始时间          | 结束时间               | 设备编号      | <b>1</b> 0 |
| n Person Manager 👻 | <ul> <li>301F9A80E265</li> <li>232323232323</li> <li>test bind</li> </ul> | EIRS | SN           | Statistics | task name      | creation time | material name      | file type | thumbnail  |
| Device Manager 👻   | - = SZY<br>- = bind                                                       |      | 301F9A80973E | 6          | 测试             | 2020-06-01    | 202006010902634155 | IMAGE     |            |
| Attendance mana    | - 👼 301F9A68E32E                                                          |      | 301F9A80973E | 8          | 11             | 2020-06-01    | 202006010755006cac | IMAGE     | -          |
| Card management 👻  |                                                                           |      | 301F9A80973E | 2620       | 演运gif          | 2020-06-01    | 202006010902603f73 | IMAGE     | t H.t      |
| System Managem     |                                                                           |      | 301F9A80973E | 12099      | 演式gir          | 2020-06-02    | 202006010902603173 | IMAGE     | t HX       |
| operations manag 🔺 |                                                                           |      | 301F9A80973E | 8234       | Mittgir        | 2020-06-03    | 202006010902603/73 | IMAGE     | t HX       |
| Access control     |                                                                           |      | 301F9A80973E | 7877       | Millow         | 2020-06-04    | 202006010902603173 | IMAGE     | 1 11 1     |
| Access control     |                                                                           |      | 301F9A80973E | 149        | ces 1111111111 | 2020-06-05    | 202006050446205662 | IMAGE     |            |
| Advertising sta    |                                                                           |      | 301F9A80973E | 149        | ces 111111111  | 2020-06-05    | 202006050446611322 | IMAGE     | -          |

## Chapter 8 equipment end

The face recognition interface can view the organization logo, group name, device name and MAC address Click the setting icon to verify the password. The initial password is 123456

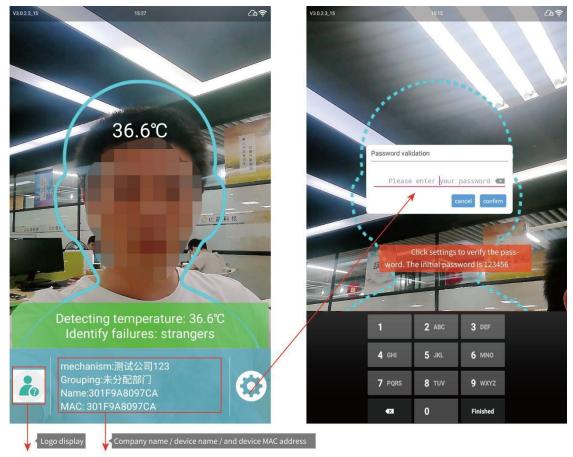

## 8.1 Property settings

The attribute setting interface has seven functions: server connection, face setting, temperature measurement setting, personnel information, traffic record, voice setting and visitor information

### Operation manual of gate attendance system

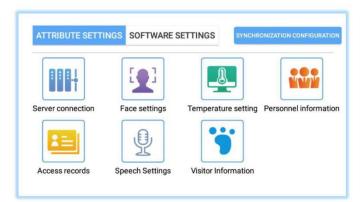

### Server connection

The IP address and port number of the device can be provided by the superior administrator

| Server connection (    | unconnected )     |                    |
|------------------------|-------------------|--------------------|
| IP address: 192.168.1. | 14                |                    |
| Port number: 8898      |                   |                    |
|                        | CONNECT TO SERVER | CONNECTION RECORDS |

### Parameter setting of face

Modify the configuration properties according to the current hardware information

| Face parameters settings(FacePass) |                |
|------------------------------------|----------------|
| Mask detection                     |                |
| C Live detection                   |                |
| Night mode (screen fill)           |                |
| Night time                         | 18:30 ~ 6:30 > |
| Camera direction                   | Rear >         |
| Distance                           | 1.5 meters >   |
| Rotation                           | 270 >          |
| Angle preview                      | 90 >           |
| Face frame image                   | No image >     |
| Face frame Angle                   | automatic >    |
| 00 Rear camera image               | Image >        |
| Capture Angle                      | automatic >    |
| Recognition threshold              | 70.0 >         |
| save                               |                |

### Temperature measurement setting

If your device supports the temperature measurement function and needs this function, please configure the current settings

| - | Temperature measuring peripherals | I2C matrix (MLX90621) |   |
|---|-----------------------------------|-----------------------|---|
| 6 | Temperature unit                  | c                     | > |
| Ð | Temperature measuring time        | 0.0                   | > |
| • | Automatic calibration             | 0.0                   | 1 |
|   | Fever temperature                 | 37.5                  | > |
|   | Effective temperature (Celsius)   | 30.0                  | 5 |

### Personnel information

Click the Add button to register personnel information locally

| Name   | Face images | Card number | Registration | Synchron<br>ization<br>time | operation |
|--------|-------------|-------------|--------------|-----------------------------|-----------|
| 御御     | 59          | 44          | Registered   | 2020-05-19<br>15:27:16      | DELETE    |
| 小明     |             | None        | Unregistered | 2020-05-19<br>15:27:16      | DELETE    |
| QQ     |             | None        | Registered   | 2020-05-19<br>15:27:16      | DELETE    |
| 吴亦凡    | 2           | None        | Unregistered | 2020-05-19<br>15:27:16      | DELETE    |
| 肖云安    | 2           | None        | Unregistered | 2020-05-19<br>15:27:16      | DELETE    |
| 1]1/]1 | 59.         | 11          | Registered   | 2020-05-19<br>15:27:16      | DELETE    |
| 85555  | 2           | None        | Unregistered | 2020-05-19<br>15:27:16      | DELETE    |
| 77     | Q           | None        | Registered   | 2020-05-19<br>15:27:16      | DELETE    |
| ad     |             | None        | Registered   | 2020-05-19                  | DELETE    |

### Access record

The access record can view the access record, mode, temperature, time and other information of all personnel

Click "export" to export relevant information of traffic record

|          |             | Access              | records     | Offl<br>recor       |                        | ~ |          |             | Access               | records             | Offi<br>recor       |      |
|----------|-------------|---------------------|-------------|---------------------|------------------------|---|----------|-------------|----------------------|---------------------|---------------------|------|
| Name     | Face images | Passage type        | Card number | Body<br>temperature | Access time            |   | Name     | Face images | Passage type         | Card number         | Body<br>temperature | Act  |
| Stranger | No.         | Face<br>recognition | None        | 36.6°C              | 2020-05-19<br>15:27:23 | I | Stranger | ×           | Face<br>recognition  | None                | 36.6°C              |      |
| Stranger |             | Face<br>recognition | None        | 36.6°C              | 2020-05-19<br>15:27:20 | I | Stranger |             | Face<br>recognition  | None                | 36.6°C              |      |
| Stranger | No.         | Face<br>recognition | None        | 36.5°C              | 2020-05-19<br>15:01:23 | I | Stranger | No.         | Face<br>recognition  | None                | 36.5°C              |      |
| Stranger | X           | Face<br>recognition | None        | 36.5°C              | 2020-05-19<br>15:01:23 | I | Stranger | S           | Face<br>recognition  | None                | 36.5°C              | 2020 |
| Stranger | No.         | Face<br>recognition | None        | 36.5°C              | 2020-05-19<br>15:01:23 | I | Strang   |             | you export traffic k | og information loca | IIY? *              | IRM  |
| Stranger | Y           | Face<br>recognition | None        | 36.5°C              | 2020-05-19<br>15:01:23 | I | Stranger | X           | Face<br>recognition  | None                | 36 5°C              |      |
| Stranger | No.         | Face<br>recognition | None        | 36.5°C              | 2020-05-19<br>15:01:23 | I | Stranger | N.          | Face<br>recognition  | None                | 36.5°C              |      |
|          |             |                     |             |                     |                        |   |          |             |                      |                     |                     |      |
|          |             |                     |             |                     |                        |   |          |             |                      |                     |                     |      |
|          |             |                     |             |                     |                        |   |          |             |                      |                     |                     |      |

### Visitor information

Basic information of visitors can be viewed

# 8.2 Software settings

The property setting interface has five functions: general setting, password modification, light test setting,

APK upgrade, and software exit

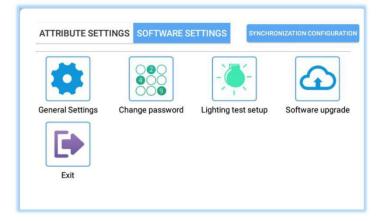

### • General settings

You can turn on card swiping, attendance, door opening, human body induction, stranger mode and save local information related settings according to your own needs

| Card                             | 0 |
|----------------------------------|---|
| Y Attendance                     | 0 |
| Door opening                     |   |
| Body induction                   | 0 |
| O Stranger mode                  | 0 |
| Save information (local, server) |   |

### • Change password

Modify exit permission password

| Change password                                    | _ |
|----------------------------------------------------|---|
| Old password: Please enter old password            |   |
| New password: Please enter new password            |   |
| New password: Please enter your new password again |   |
| CONFIRM                                            |   |

### APK upgrade

You can turn on card swiping, attendance, door opening, human body induction, stranger mode and save local information related settings according to your own needs

| DETECT UPGRADE |  |
|----------------|--|

# 8.3 Multilingual switching

### Language switching

Setting interface -- voice setting, the interface is as follows

| Status: installed  |          |
|--------------------|----------|
| language selection | LANGUAGE |
| Voice settings     | SET UP   |

- 1: Click language selection to enter the system language selection interface
- Click the first language selection to enter the interface and select the required language

| Languages<br>English (United State         | es)       |
|--------------------------------------------|-----------|
| Spell checker<br>Android Spell Checke      | er (AOSP) |
| Personal dictiona                          | ry        |
| Keyboard and input                         | methods   |
| Virtual keyboard                           |           |
| Physical keyboard                          | d         |
|                                            |           |
| 日本語                                        |           |
| 日本語<br>中文 (繁體)                             |           |
|                                            |           |
| 中文 (繁體)                                    |           |
| 中文 (繁體)<br>中文 (简体)                         |           |
| 中文 (繁體)<br>中文 (简体)<br>中文 (香港)              |           |
| 中文 (繁體)<br>中文 (简体)<br>中文 (香港)<br>Afrikaans |           |

### 2: Voice TTS settings

r

Click the back button of language selection to enter the language setting interface

| Status: installed  |          |
|--------------------|----------|
| language selection | LANGUAGE |
| Voice settings     | SET UP   |

Click TTS output

| Languages<br>English (United States)          |   |
|-----------------------------------------------|---|
|                                               |   |
| Spell checker<br>Android Spell Checker (AOSP) |   |
| P                                             |   |
| Personal dictionary                           |   |
| Keyboard and input methods                    |   |
| Virtual keyboard                              |   |
| Physical keyboard                             |   |
| Speech                                        |   |
| Text-to-speech output                         |   |
| Mouse/trackpad                                |   |
| Pointer speed                                 |   |
| Hide softkeyboard                             | - |

### Click TTS output to select Google text to speech engine

Click the rear - gear setting button to enter the voice speaker setting interface

| ÷ | Text-to-speech output                                                         |
|---|-------------------------------------------------------------------------------|
|   | Preferred engine                                                              |
|   | ○ Pico TTS 🔅                                                                  |
|   | Google Text-to-speech Engine                                                  |
|   | General                                                                       |
|   | Speech rate                                                                   |
|   | Pitch                                                                         |
|   | Reset speech rate<br>Reset the speed at which the text is spoken to normal.   |
|   | Reset speech pitch<br>Reset the pitch at which the text is spoken to default. |
|   | Listen to an example<br>Play a short demonstration of speech synthesis        |
|   | Default language status<br>English (United States) is fully supported         |

Click - install the voice data package, select the corresponding voice speaker, and enter the download operation

| ÷ | Settings                                                                   |  |  |
|---|----------------------------------------------------------------------------|--|--|
|   | Language<br>Use system language                                            |  |  |
|   | Settings for Google Text-to-speech Engine                                  |  |  |
|   | Install voice data<br>Install the voice data required for speech synthesis |  |  |
|   | instantine voice data required for speech synthesis                        |  |  |

| ← Google TTS voice data | 💎 🗷 19:0<br>: |
|-------------------------|---------------|
|                         |               |
| Bengali (Bangladesh)    |               |
| Bengali (India)         |               |
| Cantonese (Hong Kong)   |               |
| Chinese (China)         |               |
| Chinese (Taiwan)        |               |
| Czech (Czech Republic)  |               |
| Danish (Denmark)        |               |

# 8.4 Authorization error code reference table

Note: customers usually provide us with the following pictures, as shown in figure (1), so we can't find substantive problems,

Please give priority to the message prompt that pops up when the customer connects to the server, as shown in figure (2)

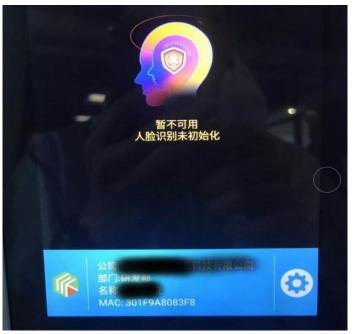

图 1

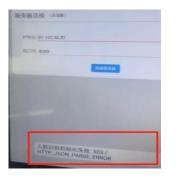

| 夂   | 2 |
|-----|---|
| 131 |   |

| Error code | Error description                 | terms of settlement                                                                                                    |
|------------|-----------------------------------|----------------------------------------------------------------------------------------------------|
| 201        | Registration failed!              | Contact our after sales department                                                                                      |
| 202        | Insufficient authorized points!   | The number of authorized points under the account is insufficient, and the authorized point needs to be purchased again |
| 203        | Firmware version is inconsistent! | Firmware re brushing, re authorization required                                                                         |
| 204        | Not activated!                    | Go to the authorization background to find the device Mac and click activate                                            |
| 401        | WRONG_REQUEST_CERTcert            | Contact our after sales department                                                                                      |
| 403        | LICENSE_BAD_NETWORK               | Contact our after sales department                                                                                      |
| 405        | INSUFFICIENT_BALANCE              | Contact our after sales department                                                                                      |
| 501        | LOCAL_CERT_ERROR                  | Contact our after sales department                                                                                      |

| 502 | HTTP_JSON_REQUEST_ERROR      | Contact our after sales department |
|-----|------------------------------|------------------------------------|
| 503 | HTTP_JSON_PARSE_ERROR        | Contact our after sales department |
| 504 | LICENSE_IO_ERROR             | Contact our after sales department |
| 505 | LICENSE_ACTIVE_ERROR         | Contact our after sales department |
| 506 | PROXY_CERT_REQUEST_ERROR     | Contact our after sales department |
| 507 | PROXY_CERT_FILE_FORMAT_ERROR | Contact our after sales department |
| 508 | WRONG_CERT_RESPONSE_ERROR    | Contact our after sales department |

## Linux Server deployment requirements

### Configuration required

| Environmental<br>Science | edition       | port | explain                                                                                                    |
|--------------------------|---------------|------|----------------------------------------------------------------------------------------------------|
| JDK                      | 1.8           |      | Description environment variables need to be configured                                                                                                    |
| Tomcat                   | 8.5/8.0       | 8899 | Ports can be changed according to actual needs                                                                                                    |
| Mysql                    | 5.6/5.7       | 3306 | <ol> <li>The port and password can be changed according to the<br/>actual needs (please ask our company for the default<br/>password)</li> <li>Please set case insensitive database1.</li> </ol> |
| FFmpeg                   | 4.1 and above |      | Environment variables need to be configured                                                                                                    |

### > Need to provide

1. Database installation directory (obtained by which MySQL command)

More information please go to the page: <u>https://www.asianda.cn/</u> Or send the email to <u>info@asianda.cn</u>

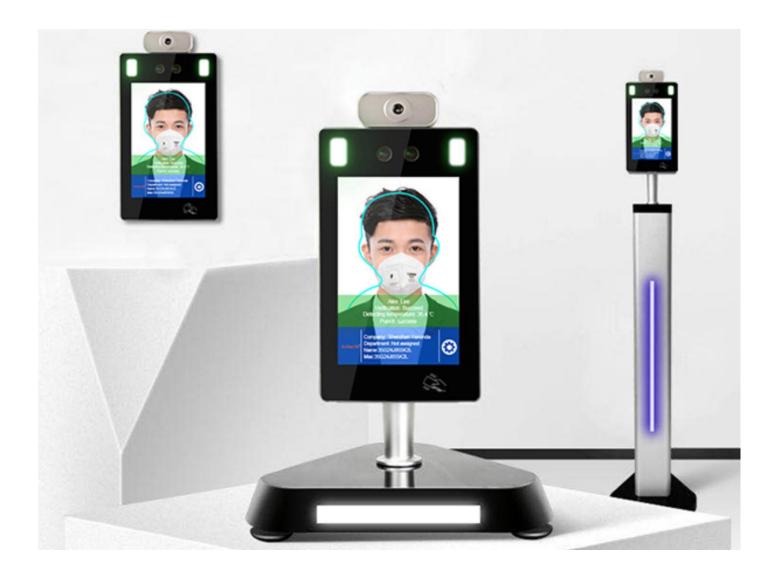